# **Inicialização Rápida do Usuário do GroupWise no Mac**

Outubro de 2023

# **Introdução**

O GroupWise inclui o Servidor de Calendário do GroupWise, que permite aos usuários do Mac conectarem-se ao GroupWise usando o CalDAV e o CardDAV para calendário e contatos. Esse recurso, combinado com IMAP e SMTP, oferece uma solução completa para os usuários do Mac. O seguinte documento explica como configurar o Mac para usar o GroupWise.

## **Sistemas operacionais Mac suportados**

Os seguintes sistemas operacionais Mac são suportados:

- $\bullet$  High Sierra (10.13)
- $\bullet$  Mojave (10.14)
- $\triangleleft$  Catalina (10.15)
- $\triangleleft$  Big Sur (10.16)

# **Configurando o aplicativo Mail do Mac**

Antes de configurar o aplicativo Mail do Mac, obtenha as informações de IMAP e SMTP com o seu administrador do GroupWise. Essas informações possibilitam as conexões de e-mail de entrada e saída no aplicativo Mail do Mac.

**1** No aplicativo Mail do Mac, selecione **Mail** > **Adicionar conta**.

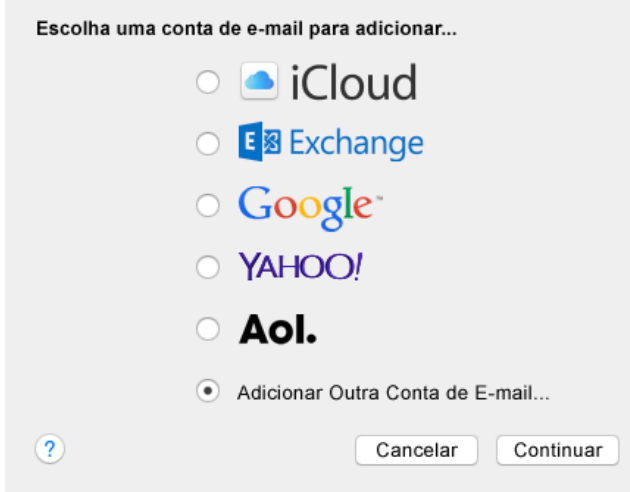

**2** Selecione **Adicionar Outra Conta de E-mail**.

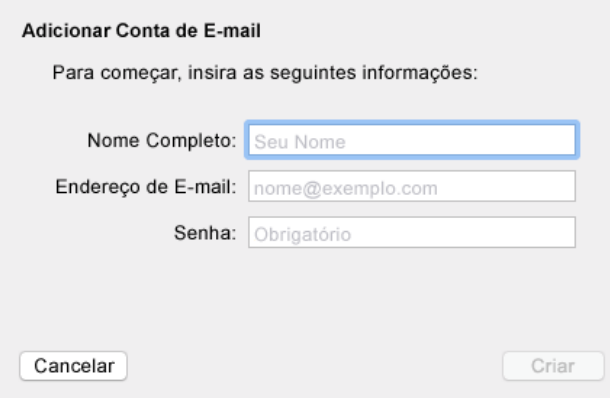

**3** Digite seu nome completo, o endereço de e-mail e a senha do GroupWise.

Quando você clica em **Criar**, aparece uma caixa de diálogo informando que a conta deve ser configurada manualmente. Clique em **Avançar**.

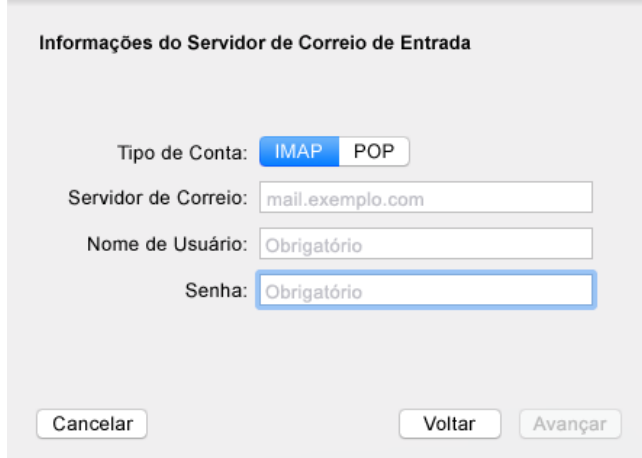

**4** Especifique o servidor IMAP. Seu nome de usuário e senha já devem estar preenchidos.

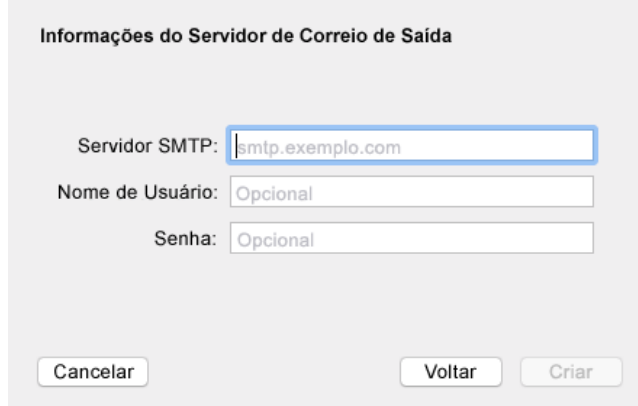

**5** Especifique o servidor SMTP, seu nome de usuário e sua senha.

# **Configurando o aplicativo Calendário do Mac**

Antes de configurar o aplicativo Calendário do Mac, verifique se você tem o endereço IP ou nome DNS do Servidor de Calendário do GroupWise. Essa informação talvez não seja necessária se a descoberta automática do Servidor de Calendário do GroupWise tiver sido configurada pelo administrador.

**1** No aplicativo Calendário do Mac, selecione Calendário > Adicionar conta.

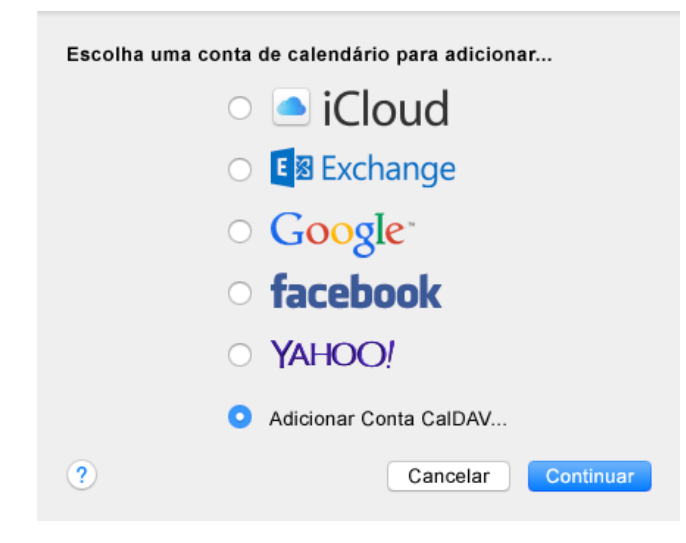

**2** Selecione Adicionar Conta CalDAV.

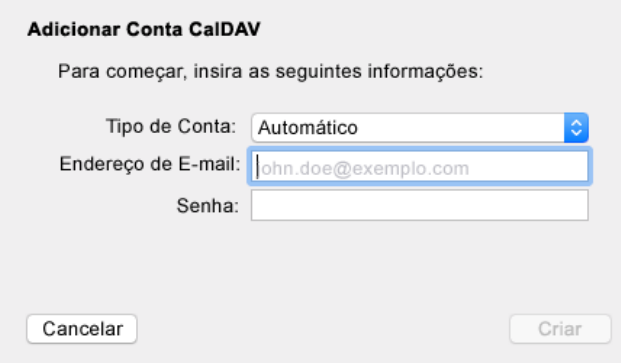

**3** Se a descoberta automática foi configurada, especifique seu endereço de e-mail e senha.

ou

Mude o Tipo de conta para Manual, especifique seu nome de usuário e senha do GroupWise e informe o endereço IP ou nome DNS do Servidor de Calendário do GroupWise.

## **Configurando o aplicativo Contatos do Mac**

Antes de configurar o aplicativo Contatos do Mac, verifique se você tem o endereço IP ou nome DNS do Servidor de Calendário do GroupWise.

**1** No aplicativo Contatos do Mac, selecione Contatos > Adicionar conta.

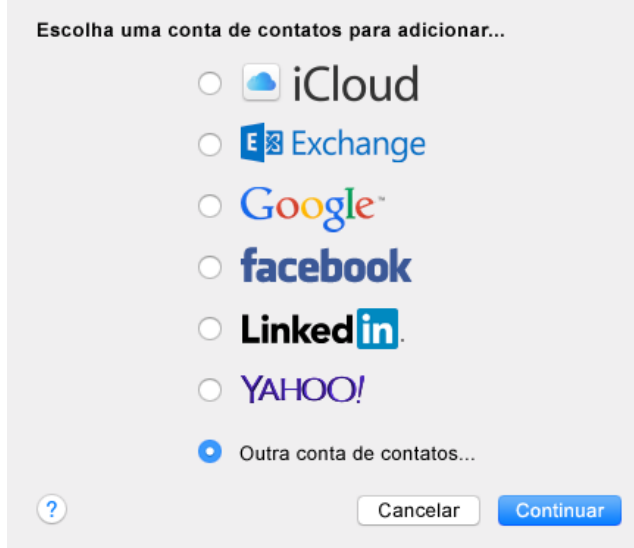

**2** Selecione Outra conta de contatos.

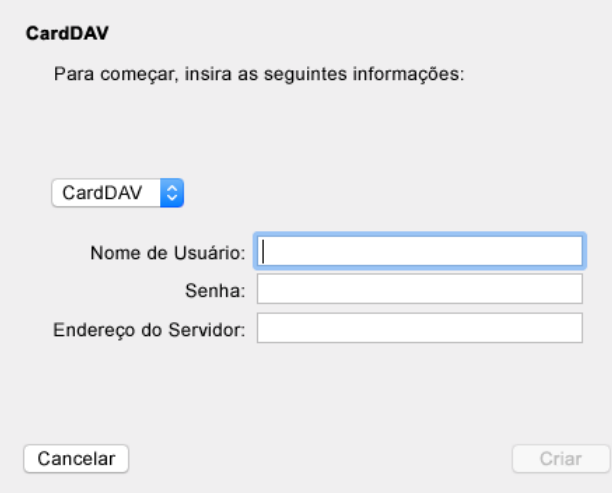

**3** Especifique seu nome de usuário e senha do GroupWise e informe o endereço IP ou nome DNS do Servidor de Calendário do GroupWise.

#### **Informações legais**

Copyright 1993 - 2023 Open Text.

As únicas garantias para os produtos e serviços da Open Text e de suas afiliadas e licenciantes ("Open Text") são as que possam estar descritas nas declarações de garantia expressa que acompanham esses produtos e serviços. Nenhuma informação nos termos deste documento deve ser interpretada como garantia adicional. A Open Text não será responsável por erros técnicos ou editoriais e nem por omissões contidos neste documento. As informações constantes neste documento estão sujeitas à mudança sem aviso prévio.